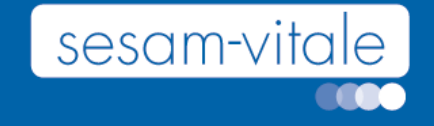

## **Accompagnement Éditeurs du secteur médico-social**

INSi

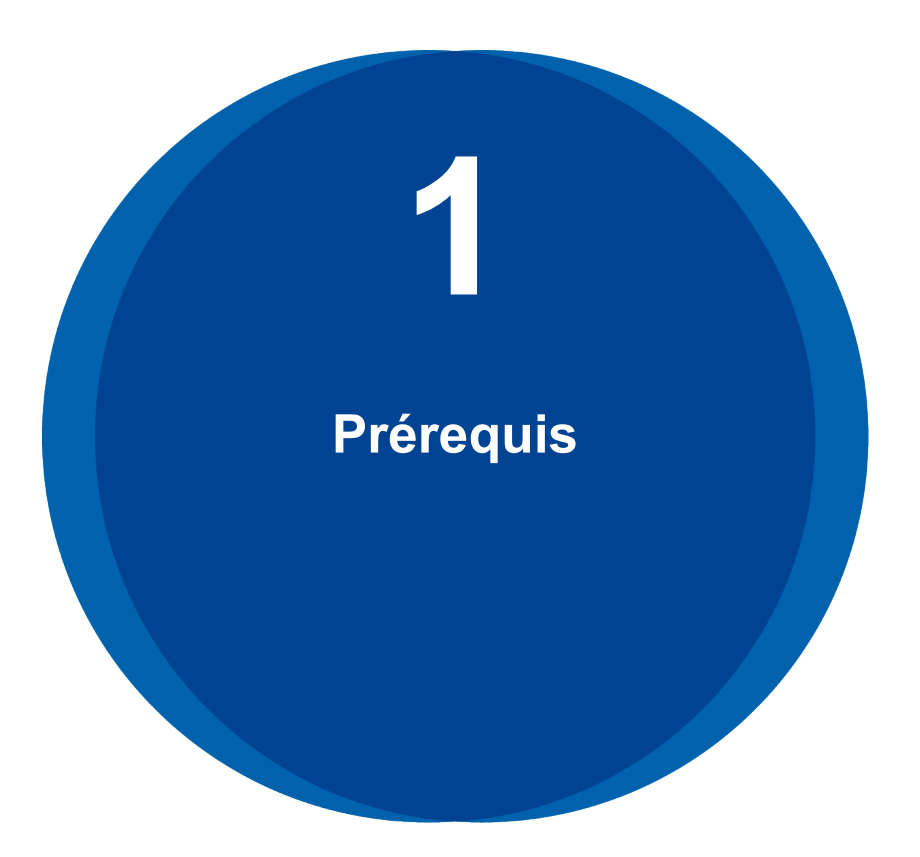

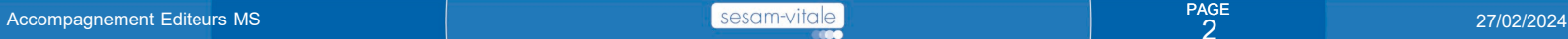

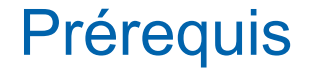

o Vous souhaitez développer l'appel au télé service INS : Prenez d'abord connaissance du référentiel INS en [cliquant ici](https://esante.gouv.fr/produits-services/referentiel-ins)

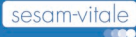

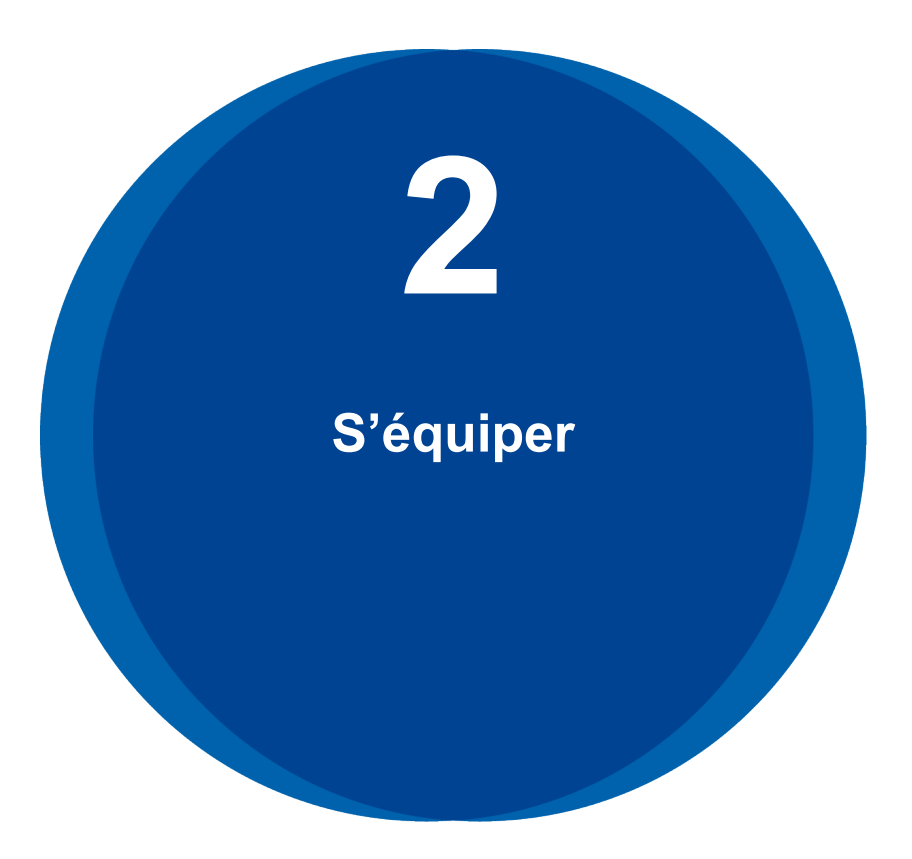

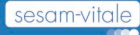

#### S'équiper

- o L'équipement suivant est nécessaire pour appeler le télé service :
	- Un lecteur de cartes (CPS, et éventuellement carte Vitale)
	- Une carte de professionnel de santé nominative (CPS CPE CPF)
	- Des cartes Vitale de tests, si la lecture de la carte vitale est à implémenter chez vos clients
	- Des certificats logiciels de personnes morales organisation (certificat ORG)

#### Dans le cas d'un accès par carte, vous devez vous équiper d'un lecteur de cartes

- o 2 catégories de lecteurs de cartes (Vitale et CPS) sont disponibles :
	- Lecteurs PC/SC (dits lecteurs transparents, monofentes) : lecteurs du commerce (recherche moteur de recherche)

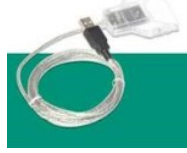

- Lecteur SESAM-Vitale (bi-fente) :
	- Nous vous conseillons de passer par des revendeurs agréés. La liste est disponible en [cliquant ici](https://www.sesam-vitale.fr/web/sesam-vitale/catalogue-produits-epsl)

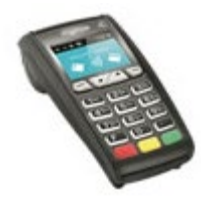

#### Commander des cartes de professionnels de tests

#### o Commander des cartes de tests

- [Consulter la documentation et les formulaires de commande https://industriels.esante.gouv.fr/produits-et](https://industriels.esante.gouv.fr/produits-et-services/cps-et-socle-technique#paragraph-id--557%C2%A0)services/cps-et-socle-technique#paragraph-id--557%C2%A0
- Pour toute question : [monserviceclient.developpement@asipsante.fr](mailto:monserviceclient.developpement@asipsante.fr)
- Pour commander des CPS de tests en lien avec les structures médico-sociales, renseigner la ligne suivante dans le document :

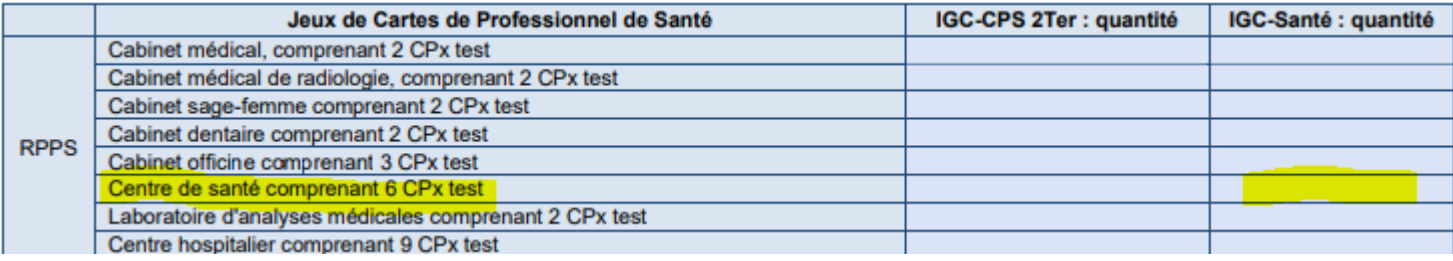

- Commander des cartes de production
	- − Vos clients doivent commander des cartes en suivant la procédure décrite page suivante.

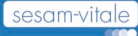

#### Commander des cartes CPx nominatives

*L'authentification et l'accès au téléservice INSi nécessite l'utilisation d'une carte CPx (CPS, CPE ou CPF) nominative. Disposer de cartes CPx nominative est donc un prérequis indispensable. Commandez dès à présent les cartes CPX nominatives qui vous manquent.* 

*Concrètement, que dois-je faire ?* 

**1. Définissez les postes de travail** qui seront amenés à appeler le téléservice INSi. Vérifiez leur équipement en cartes CPx nominatives.

- **2.** Si besoin, **commandez des cartes** en utilisant les procédures simplifiées mises en place par l'ANS :
- Le service TOPs pour commander des cartes CPE nominatives pour un employé non professionnel de santé rattaché à un professionnel de santé exerçant en libéral ;
- Le service TOM pour qu'un établissement puisse commander des cartes pour les professionnels de santé non intégrés au RPPS et pour les employés non professionnels de santé
	- Les professionnels de santé intégrés au RPPS recoivent une carte CPS nominative lors de leur inscription à leur Ordre.

Les professionnels de santé non intégrés au RPPS (orthophonistes, orthoptistes...) doivent passer par leur ARS et leur CPAM.

• Si votre structure n'a pas contractualisé avec l'ANS : remplissez le formulaire F101 (accessible sur le site de l'ANS) pour obtenir une carte de représentant de structure et joignez-y les pièces justificatives indiquées, remplissez le contrat de structure et envoyez ces documents à l'adresse suivante : [monserviceclient.cartes@asipsante.fr](mailto:monserviceclient.cartes@asipsante.fr)

*Pour aller plus loin*

- [Le service TOPs](https://tops.eservices.esante.gouv.fr/tops/pageAccueil/accueil.html)
- [Guide de démarrage du](https://esante.gouv.fr/documents/Guide_Demarrage_TOM) service TOM
- Le service TOM

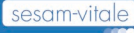

#### S'équiper

- o Carte Vitale (de tests)
	- Le jeu de carte Vitale de tests est délivré par le CNDA, après avoir rempli les conditions particulières (voir guide de démarrage ci-dessous).

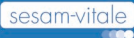

#### La commande de certificats de test

o La commande des certificats logiciels est décrite dans le document suivant : [https://esante.gouv.fr/sites/default/files/media\\_entity/documents/ANS\\_Fiche%](https://esante.gouv.fr/sites/default/files/media_entity/documents/ANS_Fiche%20commande_CPx_et_certificats_de_test_VF.pdf) 20commande CPx et certificats de test VF.pdf

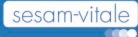

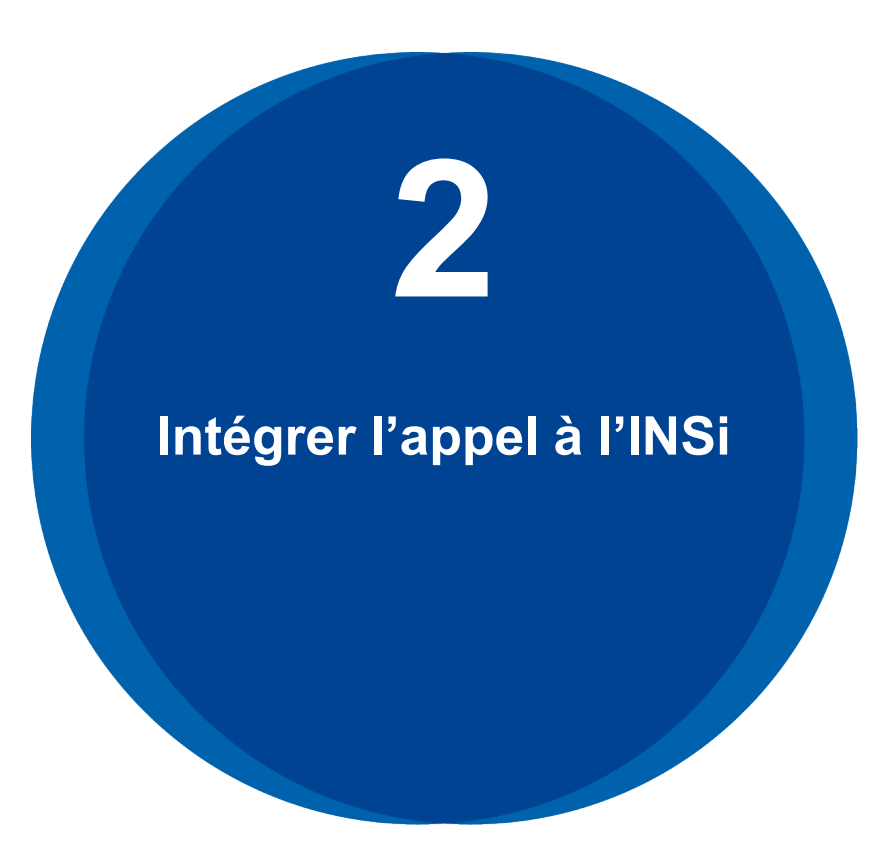

Accompagnement Editeurs MS **27/02/2024 Accompagnement Editeurs MS** 27/02/2024

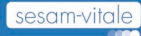

### Intégrer l'appel à INSi

- o Guide de démarrage
	- Récupérer la documentation
	- Développer
	- Tester
	- Obtenir l'autorisation
- o Guide des livrables
	- Principe de base des TLSi
	- Cadre d'interopérabilité
	- Doc technique et fonctionnelle
	- Aide au développement des assertions
	- Composants d'accès aux cartes

Documents à télécharger sur [l'Espace Industriels.](https://industriels.sesam-vitale.fr/documents/16828/23056/Cadre+d)

# **Implémenter l'INS dans les SI 3**

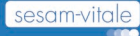

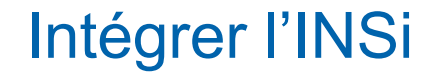

Accompagnement Editeurs MS <sup>o</sup> S'appuyer sur [le guide d'implémentation](https://esante.gouv.fr/sites/default/files/media_entity/documents/INS_Guide%20implementation_V2_0.pdf) pour intégrer l'INS dans les logiciels.

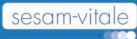

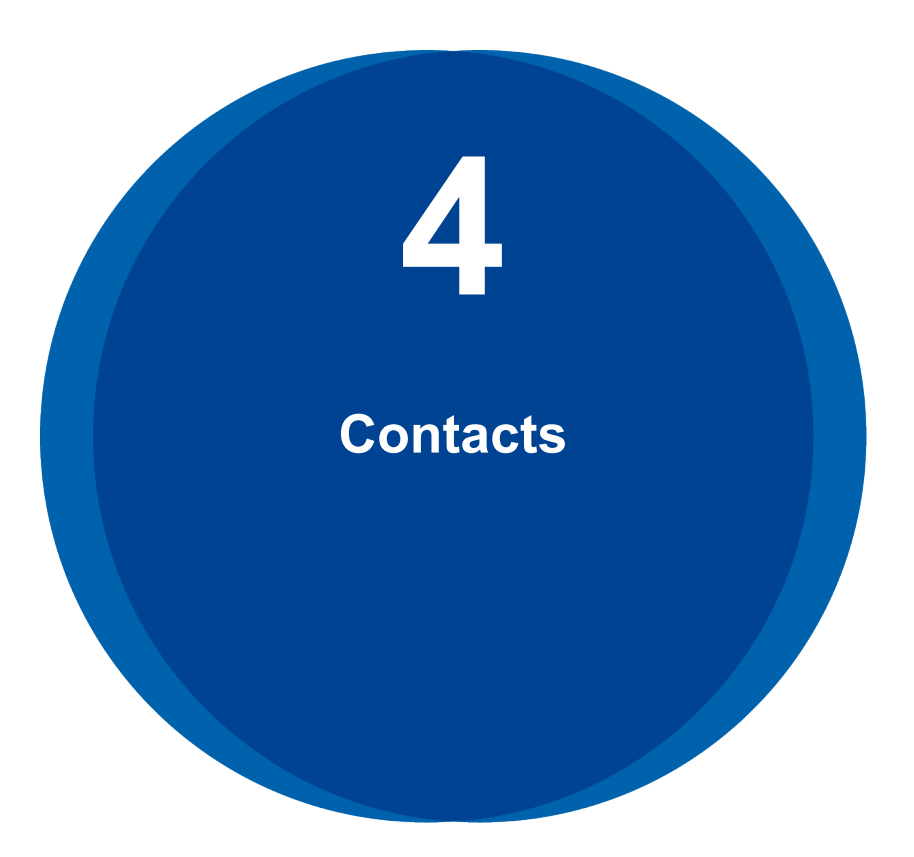

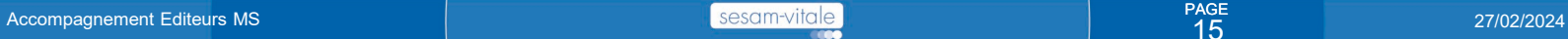

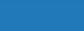

#### **Contacts**

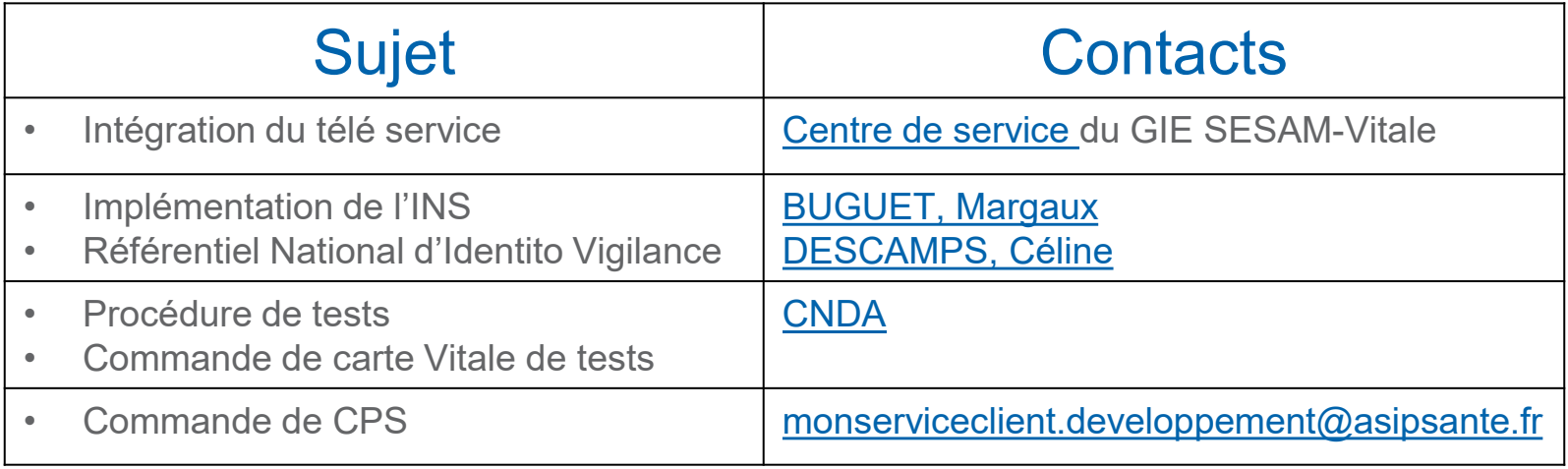

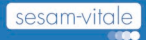

PAGE<br>16